# eye**safe**

## **Install Guide**

#### **SUPPLIES:**

- 1x Screen Filter
- 1x Microfiber Cloth
- 2x Screen Cleaning Wipes
- 3x Dust Removers
- 1x Squeegee

5 MIN INSTALL

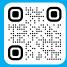

#### **Prepare:**

- Remove all supplies from package
- Work in a clean, well-lit environment
- Watch the video: eyesafe.com/install

#### Clean

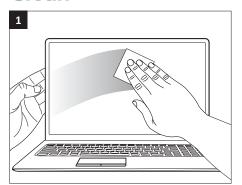

Use the **Screen Cleaning Wipe** to remove smudges and dust particles.

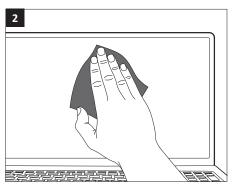

Dry the screen with the **Microfiber Cloth**.

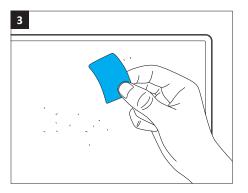

Use the **Dust Remover Stickers** across the entire screen. Take your time to remove all dust particles.

### **Apply**

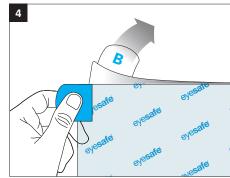

Find the **Filter.** Hold **Tab A.** Carefully pull **Tab B** to peel away clear backing.

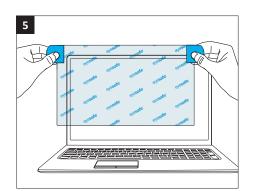

Holding **Tabs A and C**, align the **Filter** to each corner and the top edge of your screen.

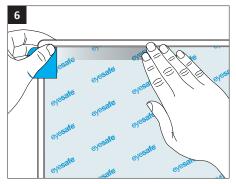

Press firmly along top edge. Allow the **Filter** to adhere to the entire surface of your screen.

#### **Finish**

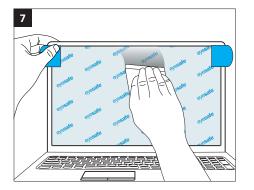

Use the **Squeegee** and with smooth downward strokes, push bubbles to edges.
Caution: pressing too hard will damage the filter.

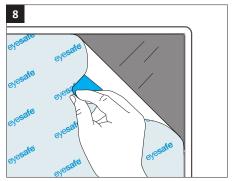

Pull **Tab C** to remove top mask. Press out remaining bubbles with your thumb. Use the **Microfiber Cloth** to remove fingerprints.

# Congratulations! Your device is now Eyesafe®

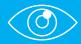

#### **WHAT'S NEXT?**

Talk to your eye care professional about eye health and your vision concerns.

# EYESAFE® BLUE LIGHT SCREEN FILTERS FOR WORK AND HOME:

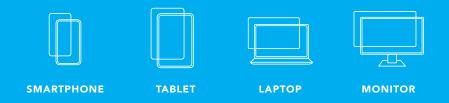

#### **LOOK FOR EYESAFE®**

Eyesafe® Certified low blue light laptops and monitors are available from Dell, HP, Lenovo, and Acer. Visit eyesafe.com/products to learn more.